Arbeitsvarschrift

# für den Kleinrechenapparat

### Nullstellung

In der Mitte der Gehäuseplatte befinden sich eine Reihe runder Resultatfenster (das Resul, tatfenster), in denen das Ergebnis der Rechnungen erscheint. In allen diesen Resultatfenstern mufi bei Beginn einer Rechnung ,,0" stehen. Bei dem Typ ,,Record" erfolgt die Nullstellung durch Hochziehen und Wiedereinschieben des Löschbiigels am oberen Rande des Apparates.

### Aufrechnen von Buchseiten

Um das Blickfeld vom Apparat zur Zahlenkolonne so klein wie möglich zu halten, wird der Rechenapparat zweckmäßig auf die zu rechnende Zahlenkolonne so gelegt, daß immer die einzustellende Zahl am oberen Rande des Apparates vorsieht. Der Apparat wird dann von Zahl zu Zahl abwärts gerückt.

## $Addition = +$

Zahlen, die zu addieren (zusammenzuzählen) sind, werden in dem Einstellfeld für Addition unter den Resultatfenstern eingestellt, und zwar Einer in der ersten Einstellreihe von rechts. Zehner in der zweiten Einstellreihe von rechts usw. Für Rechnungen in Mark und Pfennig sind die mittleren drei Einstellreihen dunkel abgeteilt, um ein schnelles Auffinden der richtigen Einstellreihen zu sichern.

9 I 7 6 5 4 3 2 I 0

In der entsprechenden Einstellreihe wird die Stiftspitze in das Loch neben der zu addierenden Zahl eingesetzt und: wenn Loch rund, zwischen weifien Zàhnen, ganz abwàrts bis zum Ànschlag gezogen, oder, wenn Loch viereckig, zwischen roten Zähnen, ganz aufwärts bis zum Anschlag, dann links heriiber und wieder abwàrts bis zum Anschlag A (vgl. nebenstehende Abbildung) gezogen. Hierdurch erfolgt der Zehnerübertrag in die nächsthöhere Stelle. Da die Stiftspitze hierbei

einen Bogen beschreibt, wird diese Bewegung im weiteren Verlauf der Beschreibung "Übertragsbogen" genannt.

#### Beispiel:  $73 + 84$

Resultatfeld auf ,,0" stellen. Von 73 erst 3 in Einerstelle (1. Stelle von rechts) einstechen und, weil Loch rund, zwischen weißen Zähnen, abwàrts ziehen. Dann 7 ín Zehnerstelle (2. Stelle von rechts) dasselbe. Resultatfeld zeigt: 73. Von 84 erst 4 in Einerstelle einstechen und, weil

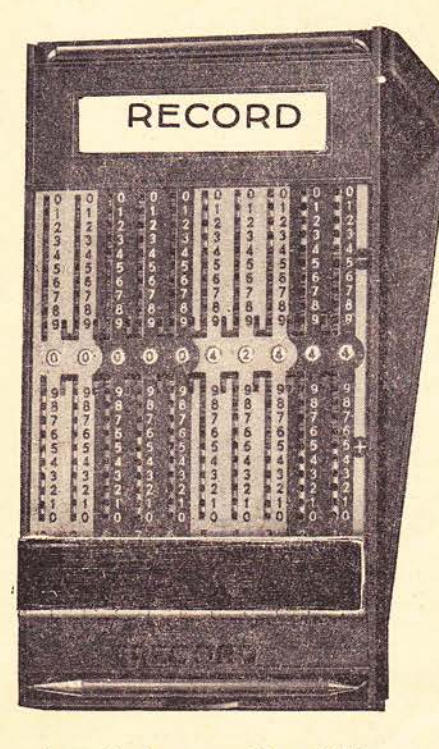

Loch rund, zwischen weißen Zähnen, abwärts ziehen. Dann 8 in Zehnerstelle einstechen und, weil Loch viereckig, zwischen roten Zàhnen, aufwärts ziehen mit Übertragsbogen. Resultatfeld zeigt:157.

Bleibt bei Addition am Ende einer Aufrechnung ein Resultatfenster ohne Zahl, so ist in der entsprechenden Stelle der Stift bei "0" einzusetzen und aufwärts mit Übertragsbogen zu<br>ziehen.

#### Beispiel:  $97 + 7$

Resultatfeld auf "0" stellen, 97 einstellen. Resul-<br>tatfeld zeigt: 97. Dann 7 in Einerreihe einstechen und, weil Loch viereckig, zwischen roten Zähnen, aufwärtsziehen mit Ubertragsbogen. Resultatfeld zeigt: o <sup>4</sup> (' bedeutet Resultatfen,ster ohne Zahl), also in der Zehnerstelle ein Resultatfenster ohne Zahl. Dies bedeutet, daß ein Übertrag auf 100 notwendig ist. Die Stiftspitze wird deshalb in ,,0" der Zehnerstelle eingesetzt und aufwärts gezogen mit Übertragsbogen. Das Resultatfeld zeigt jetzt: 104.

Ist zu 97 anstatt 7 die Zahl 27 zu addieren, also folgt noch eine Zahl in der nàchsthöheren Stelle, so braucht das nach Einstellen der 7 von 27 erscheinende leere Resultatfeld nicht iibertragen zu werden, weil dieses durch Einstellen der <sup>2</sup> in der Zehnerreihe und (weil Loch viereckig, zwischen roten Zàhnen) Auf wàrtsziehen mit Übertragsbogen automatisch erfolgt.

## ${\bf Subtraktion} =$ \_<br>Ն

0

<u>ени нини нин</u>

Zahlen, die zu subtrahieren (abzuziehen) sind, werden in dem Einstellfeld für Subtraktion über den Resultatfenstern, wie bei Addition beschrieben, eingestellt, nur sind: runde Löcher zwischen weißen Zähnen aufwärts bis zum Anschlag und viereckige Löcher zwischen roten<br>Zähnen abwärts mit Übertragsbogen zu ziehen. Beim Ubertragsbogen nach abwärts wird die<br>Stiftspitze am rechten Rande entlang ganz ab-<br>wärts, dann links herüber und wieder aufwärts

bis zum Anschlag A (vergl. neben stehende Abbildung) gezogen.

### Beispiel: l5Z- <sup>94</sup>

2 Resultatfeld auf "0" stellen. 157 muß 3 erst eingestellt, also addiert werden. 4 Die Einstellung von 157 erfolgt daher<br>5 im Einstellfeld für Addition unter dem Resultatfeld wie beschrieben, und 6 7 zwar 7 in der ersten, 5 in der zweiten 8 und 1 in der dritten Einstellreihe von g rechts. Resultatfeld zeigt: 157. Hierauf wird 84 im Resulatfeld fiir Subtraktion über dem Resultatfeld eingestellt, 4 Die Einstellung von 157 erfolgt daher

und zwar: 4 in der Einerreihe einstechen und, weil Loch rund, zwischen weißen Zähnen, aufwärts bis zum Anschlag ziehen.<br>Dann 8 in der Zehnerreihe einstechen und, weil<br>Loch viereckig, zwischen roten Zähnen, abswärtsziehen mit Übertragsbogen.<br>Resultatfeld zeigt: 73.

Bleibt bei Subtraktion am Ende einer Aufrechnung ein Resultatfenster ohne Zahl, so ist in der entsprechenden Stelle der Stift bei "0" einzus setzen und abwàrts mit Ubertragsbogen zu ziehen.

#### Beispiel:  $104-7$

Resultatfeld auf "0" stellen. 104 im Einstellfeld<br>für Addition (unteres) einstellen. Resultatfeld<br>zeigt 104. Dann 7 im Einstellfeld für Subtraktion (oberes) in der Einerreihe einstechen und, weil Loch viereckig, zwischen roten Zähnen, a b wàrtsziehen mit Ubertragsbogen. Resultatfeld zeigt: 1°7, also in der Zehnerstelle

ein Resultatfeld ohne Zahl. Die Stiftspitze wird<br>daher in "0" der Zehnerstelle eingesetzt und<br>abwärts gezogen mit Übertragsbo gen. Das Resultatfeld zeigt jetzt: 97.

Ist von 104 anstatt 7 die Zahl 37 abzuziehen, also folgt noch eine Zahl in der nächsthöheren Stelle, so braucht das nach Einstellen der 7 von 37 er scheinende leere Resultatfenster nicht übertrasgen zu werden, weil dieses durch Einstellen der 3 in der Zehnerstelle und (weil Loch viereckig,<br>zwischen roten Zähnen) Ab wärtsziehen<br>mit Übertragsbogen automatisch erfolgt.<br>Sowohl bei der Addition als auch bei der Sub-<br>traktion kann der Ausgleich des Resultatfensters ohne Zahl (= Hundertübertrag) bei fort-<br>laufender Aufrechnung erspart werden, wenn<br>die Einstellung der folgenden Zahl in der Stelle begonnen wird, in der sich das leere Resultatfenster befindet. Der Übertrag erfolgt dann zusammen mit der Einstellung der Zahl automas tisch.

## Subtraktion unter Null (Negativ-Resultate)

Die Resultate unter Null werden wie folgt abge-<br>lesen:

Die erste rechte Ziffer wird auf "10" ergänzt, alle folgenden Ziffern nach links werden auf "0" ergänzt. Nullen als rechte Endstellen wer-<br>den nicht berücksichtigt.

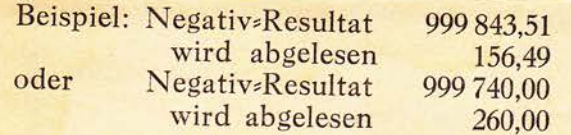

Die 4 bei der Zahl 999 740,00 gilt in diesem Falle als erste rechte Ziffer.

Der Saldo unter 0 kann aber auch im Additions einstellfeld wie folgt direkt abgelesen werden:

in der ersten rechten Stelle, in deren Resultatfenster eine Zahl steht, neben der untersten viereckigen Zahnlicke in der roten Markierung; lücke unmittelbar unter der roten Markierung, das ist die oberste runde Zahnlücke und so fort bis zu der Stelle, deren Resultatfenster ohne Zahl erscheint.

## Empfehlen Sie bitte diesen Rechenapparat in ihrem Bekanntenkreise!

## 40 Jahre Spezialherstellung von Kleinrechenapparaten

I  $\mathbf{r}$